### **Online Exam Score Retrieval Available for NC Candidates**

At its October 20, 2011, meeting, the Board approved an arrangement with NASBA that will significantly reduce the time NC Exam candidates must wait to learn their Exam scores.

Effective with the current testing window, candidates will use the NASBA Gateway system to retrieve their Exam scores from NASBA within about 24 hours after NASBA receives the score notices from the AICPA.

Candidates will continue to receive printed copies of their score notices from the Board, but will be able to retrieve their scores online prior to receiving the paper score report.

Because the AICPA will continue to send scores in batches by section to NASBA, not all candidates will receive all score notices at the same time.

To use the online score retrieval, candidates will visit the North Carolina Exam page on NASBA's website (http://www.nasba.org/exams/cpaexam/northcarolina/) and click the "online score retrieval" link.

After the candidate enters his or her Section ID and date of birth, the section, attendance date, and section score will appear on the screen.

The Board will no longer post mailing dates on its website, but will use its Twitter feed and Facebook page to notify candidates when NASBA receives the grades from the AICPA.

#### **Online Score Retrieval Screen Shots (Short Version)**

Navigate to http://www.nasba.org/exams/cpaexam/northcarolina/

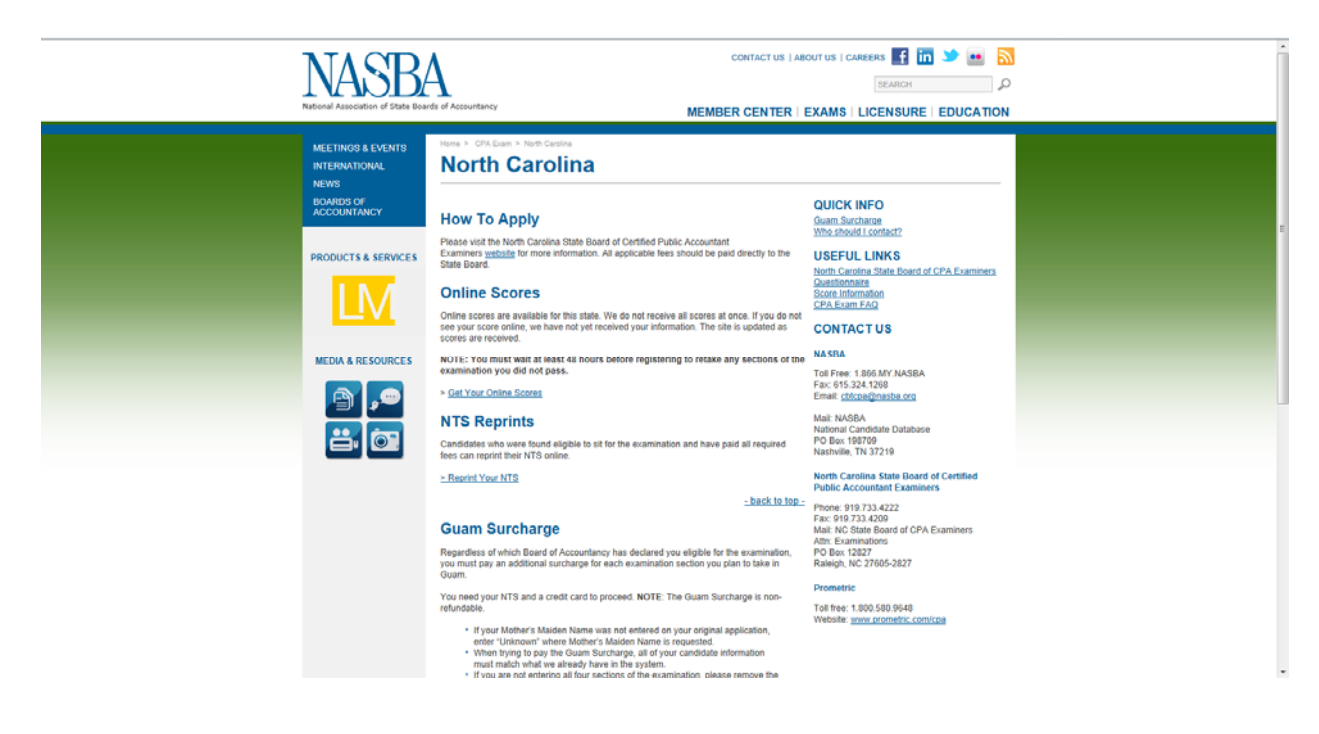

Scroll to "online scores" and click on "get your online scores"

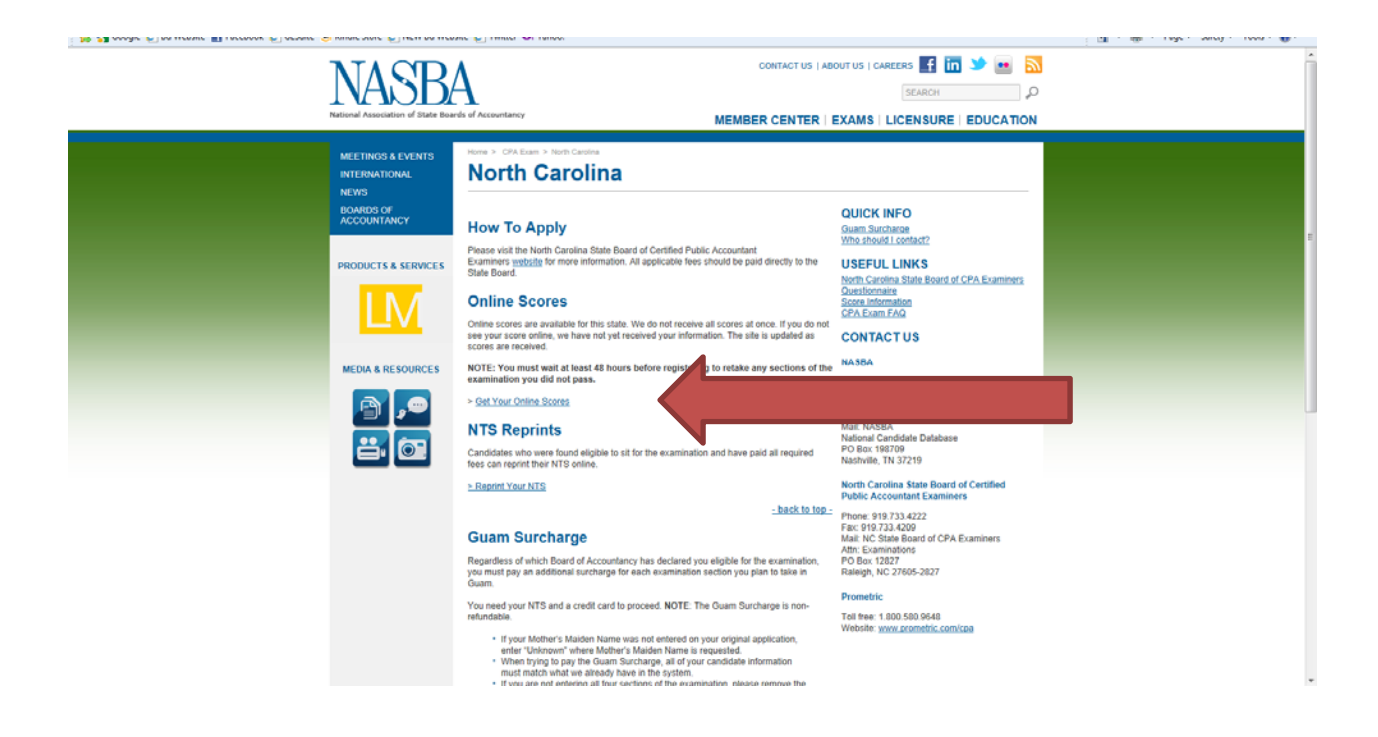

# Enter your section ID and date of birth and click submit

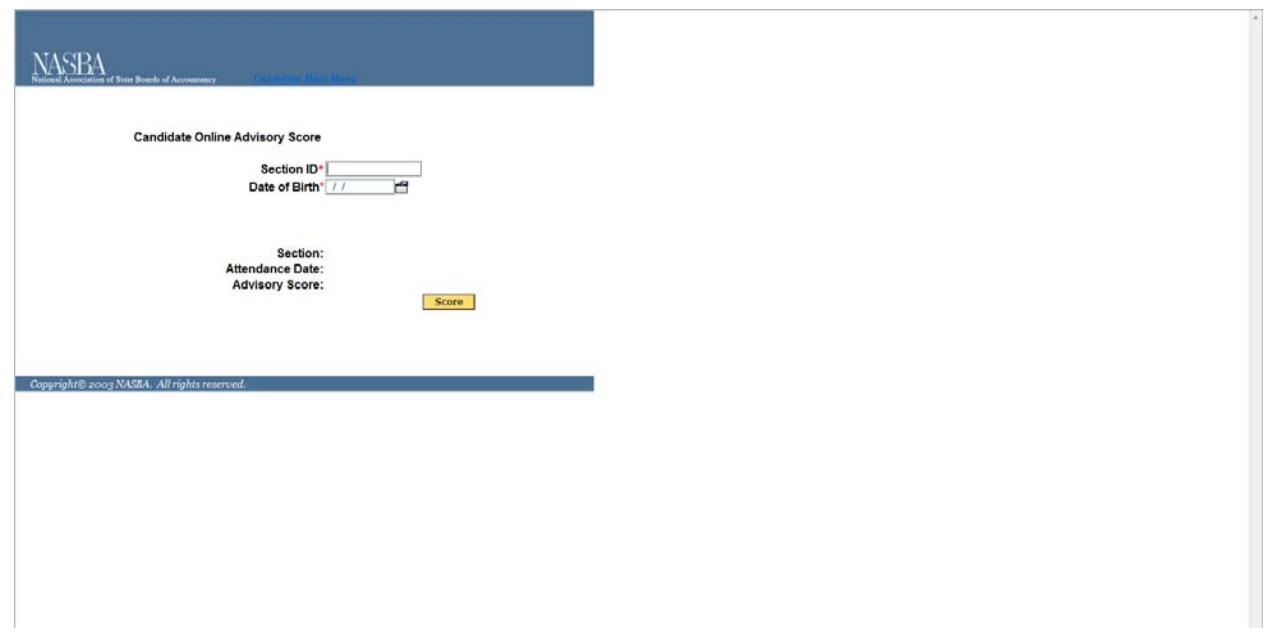

Your score will then display. You may print that screen to keep for your records. You will also receive a score notice from the Board by mail.

### **Online Score Retrieval Screen Shots (Long Version)**

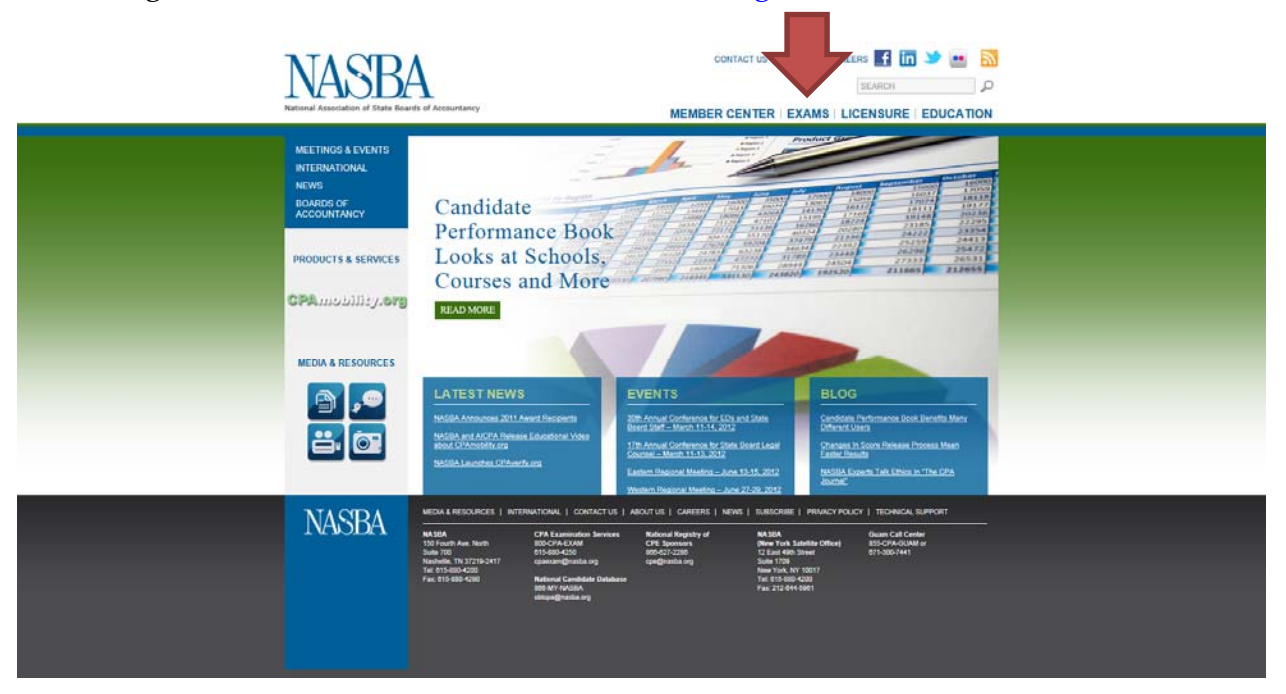

Navigate to the NASBA website, www.nasba.org, and click on the "Exams" link

### Click on the "CPA Exam" link in the drop-down list

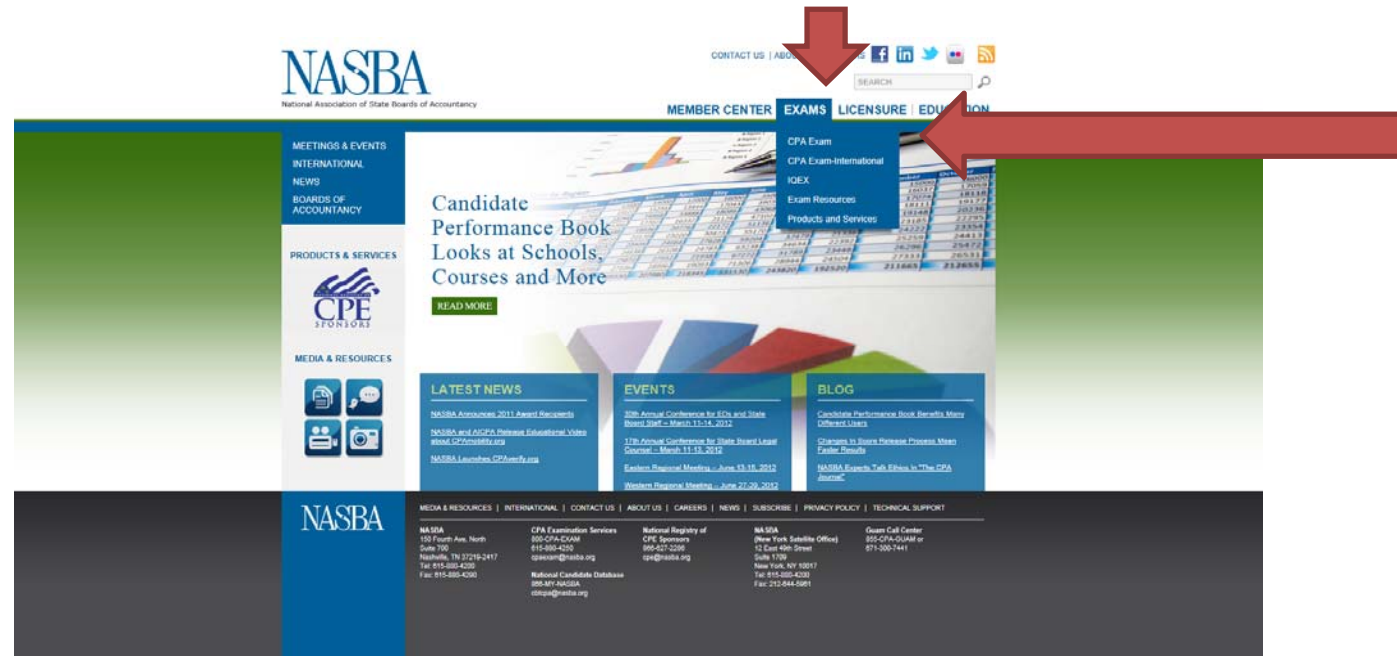

#### Click on the "North Carolina" link

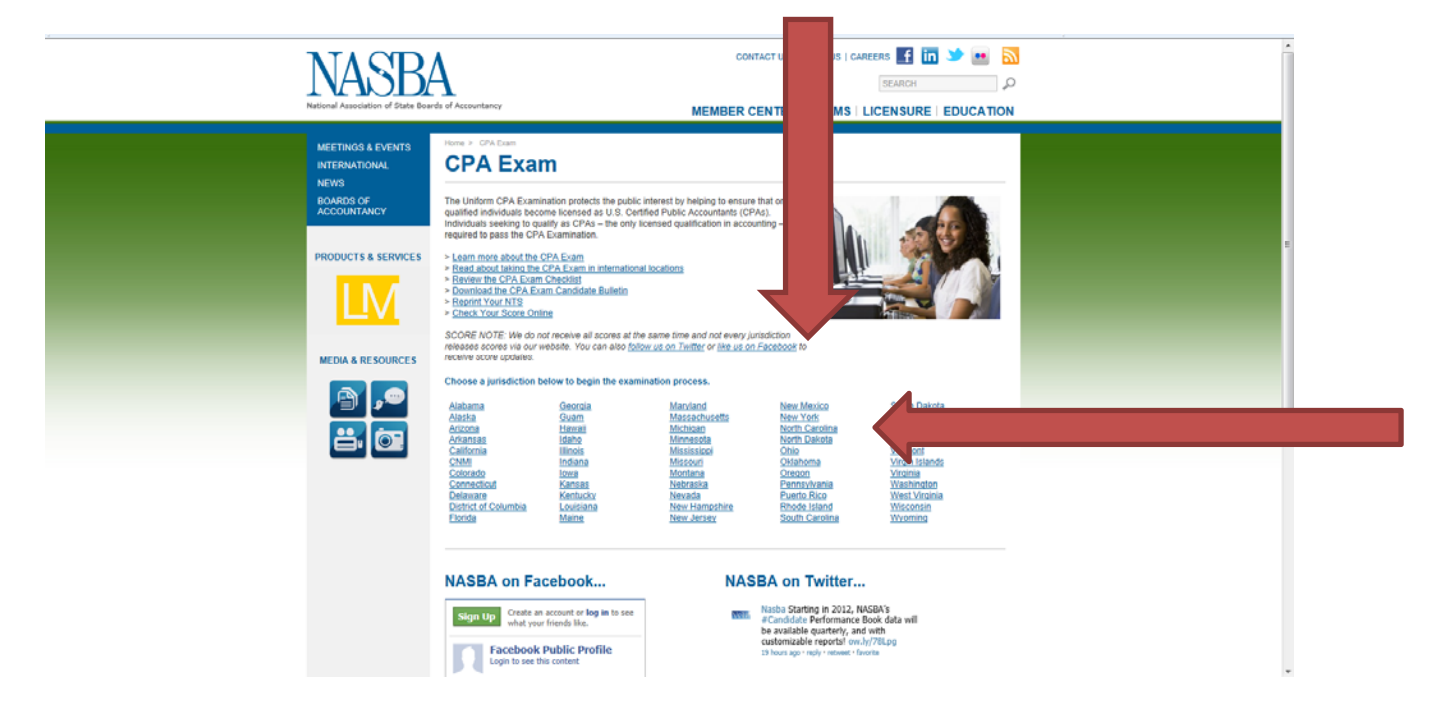

Scroll to "online scores" and click on "get your online scores"

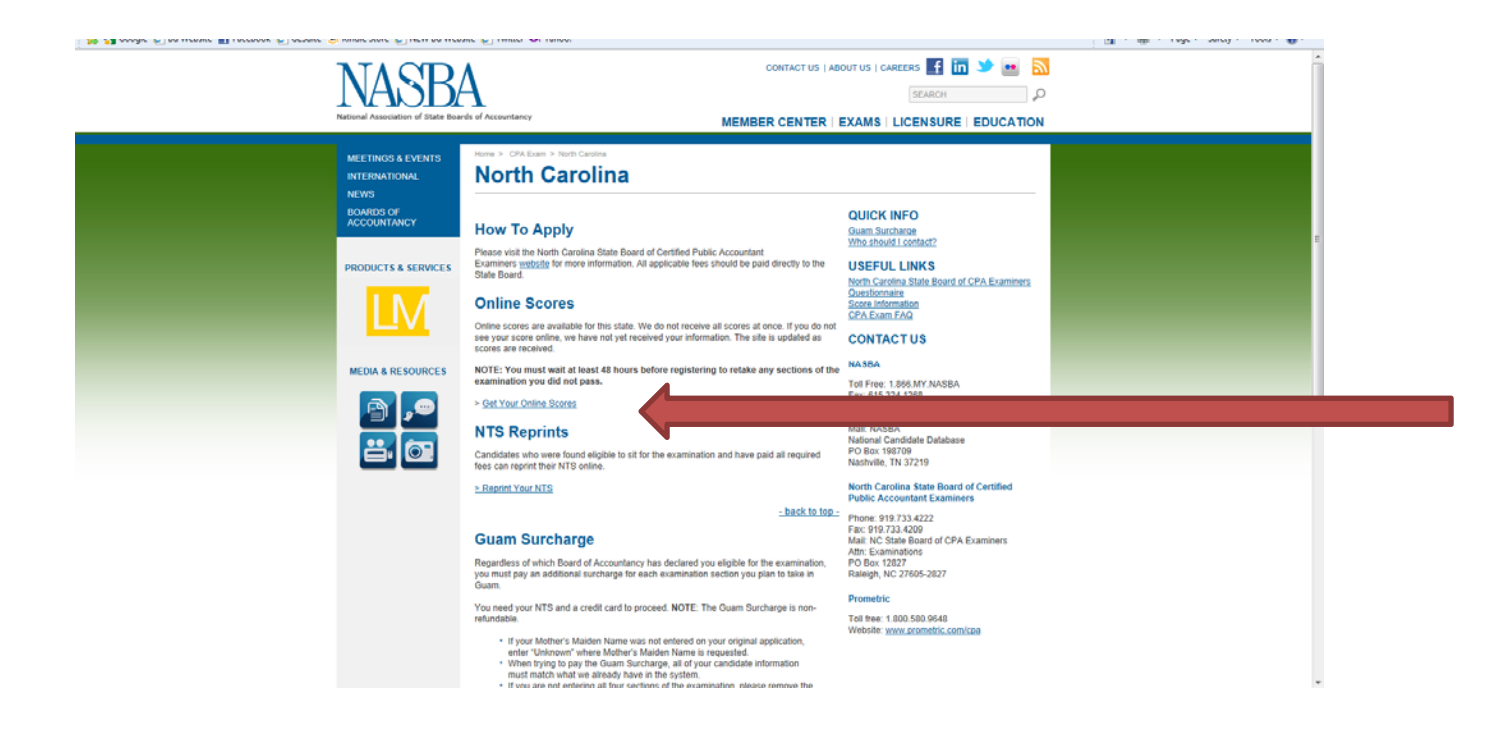

# Enter your section ID and date of birth and click submit

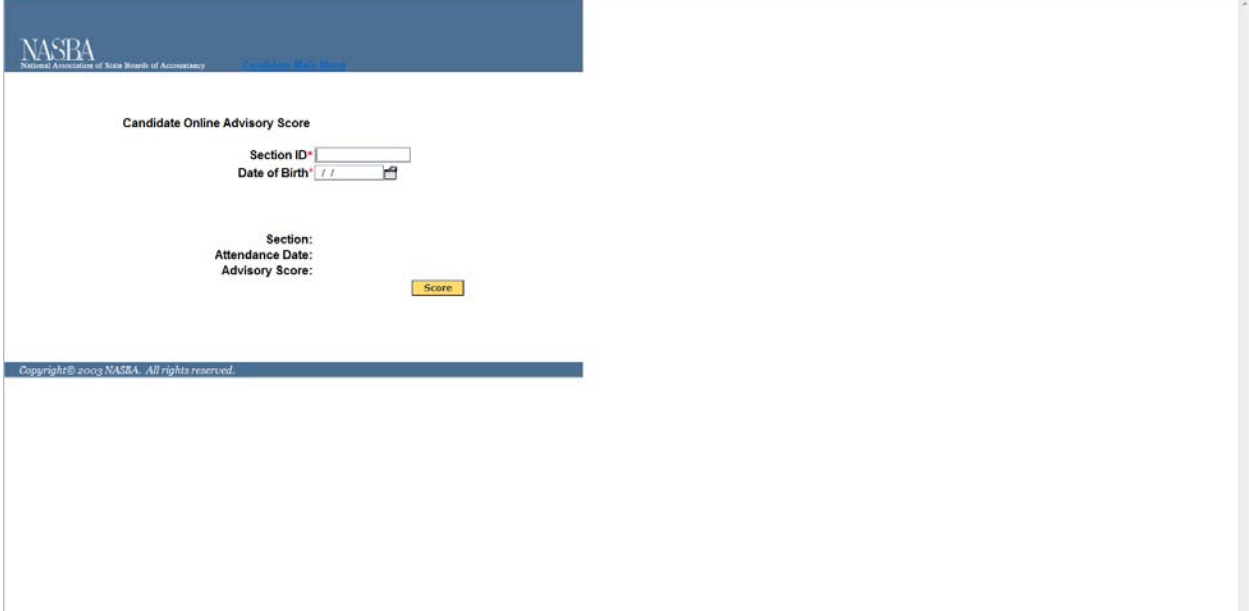

Your score will then display. You may print that screen to keep for your records. You will also receive a score notice from the Board by mail.